## **Witam Was Drodzy Uczniowie!**

Dziękuję wszystkim z Was, którzy wykonali zadanie nr 4 (Etap 10. Pszczółka i 11. Artysta).

Świetnie Wam idzie, chociaż nie wszyscy wykonujecie zadania samodzielnie. Te zadania mają jedynie wtedy sens, jeśli sami dojdziecie do rozwiązań.

Osoby, które otrzymały **plus** za zadanie – oznacza to, że przysłały zadanie wykonane częściowo (np. tylko etap 10) bądź na tyle słabo, że nie mogę postawić pozytywnej oceny. Należy zadanie poprawić i wysłać ponownie.

Poproszę, aby wszystkie potwierdzenia były **zrzutem całego ekranu** z widocznym paskiem adresu i zegarem z datą. Wszystkie zdjęcia i przycięte zrzuty będę odsyłał nadawcy z informacją, aby doczytał sposób potwierdzania wykonania zadania. Zrobienie PrintScreen jest bardzo proste i najszybsze. Instrukcję korzystania z przycisku PrintScreen pozostawiam poniżej.

Na ten tydzień poproszę o wykonanie kolejnego, nieco trudniejszego, etapu z linku poniżej.

## <https://studio.code.org/s/course2/stage/13/puzzle/1>

## **13. Pszczółka: wyrażenia warunkowe**

Czytajcie polecenia i podpowiedzi. Próbujcie różnych rozwiązań.

Po wykonaniu zadania, obok zielonych kółeczek jest przycisk "Więcej  $\bullet$ " – wyświetli się Wam podsumowanie wykonanego etapu. Wtedy poproszę, zróbcie PrintScreen i wyślijcie, jako potwierdzenie wykonanego zadania (przykład na dole). Poproszę, aby zrzut był z całego ekranu i nie był przycinany.

> *Dla wyjaśnienia PrintScreen – to klawisz na klawiaturze (po prawej stronie u góry) po naciśnięciu, którego zapamiętywany jest cały ekran (do schowka), wystarczy następnie przejść na pocztę i w treści wiadomości nacisnąć skrót klawiszowy CTRL + V, czyli wklej.*

Za bezbłędnie wykonane zadanie otrzymacie ocenę 6. Jeśli pojawi się jasnozielone lub białe kółeczko – ocena 5. Każde kolejne dwa białe lub cztery jasnozielone kółeczka obniżają ocenę o 1.

Na rozwiązania czekam tydzień, czyli do **11 maja**.

Życzę powodzenia.

**Podpowiedzi i wyjaśnienia do łamigłówek**

#### **Łamigłówki nr 1 i 2**

Musisz wykorzystać blok pętli, czyli powtórzenie kilku poleceń. Przypominam, że powtórzenie wykorzystujemy zawsze, gdy więcej niż dwa razy powtarza się rozkaz, lub kilka rozkazów. Możesz także umieścić pętlę w pętli tak jak w łamigłówce nr 8.

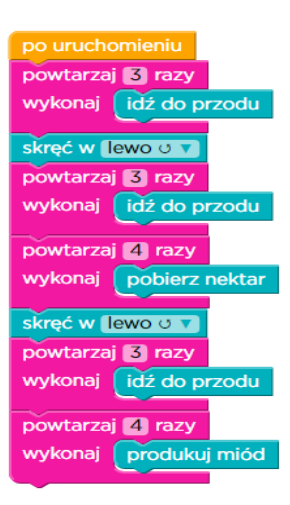

# **Łamigłówka nr 3**

*Uważaj, aby nie zebrać nektaru z fioletowego kwiatka, jeśli nie ma on nic. Musisz najpierw sprawdzić, czy ilość nektaru równa się 1, używając bloku "jeśli nektar".*

W tej łamigłówce pojawia się polecenie warunkowe **if**  (jeśli, jeżeli). Oznacza to, jeśli jest spełniony warunek logiczny – wykonaj polecenie, a w przeciwnym wypadku – idź dalej.

Jeśli *nektar* = 1  $\Rightarrow$  *pobierz*, *nektar*, w przeciwnym razie idź dalej.

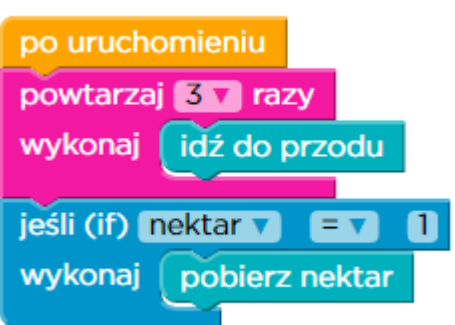

# **Łamigłówki nr 4, 5, 6,**

*Sprawdź ten kwiatek za pomocą bloku "jeśli", aby zobaczyć, czy jest w nim jakikolwiek nektar.*

Poćwicz. Wykorzystuj rozkaz **if** (jeśli), staraj się użyć jak najmniej bloków.

# **Łamigłówka nr 8**

Zadanie przewidziane jest na wykorzystanie 15 bloków. Ale można rozwiązać to inaczej. Pętla w pętli. Takie rozwiązanie zastosuj też w łamigłówce nr 11.

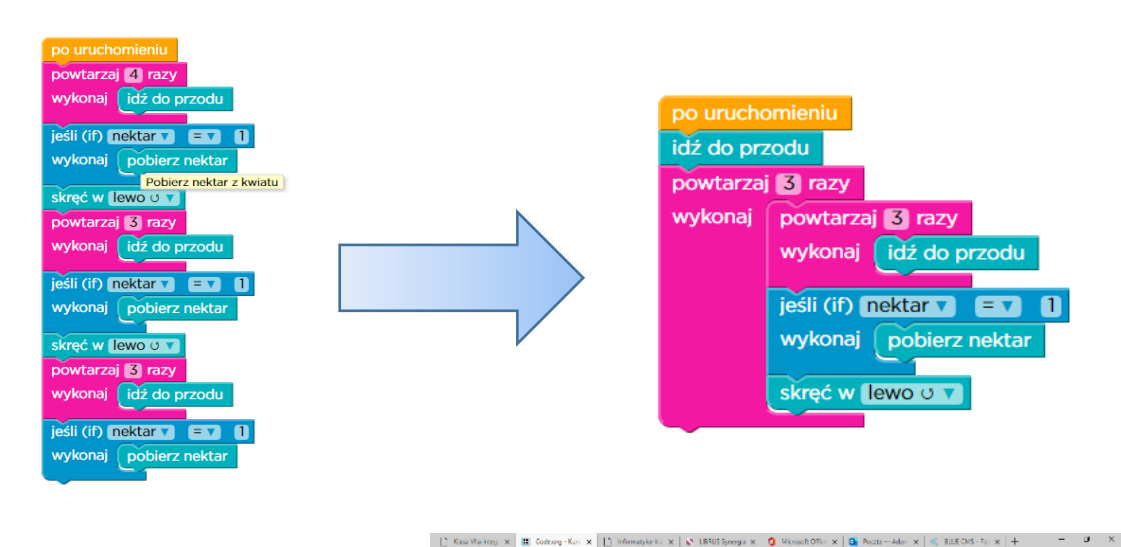

Pozostałe łamigłówki myślę, że wykonasz już samodzielnie.

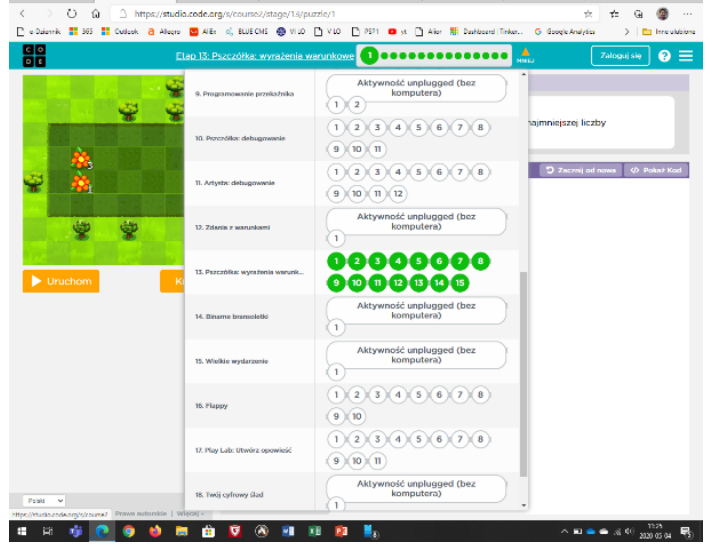

Powodzenia